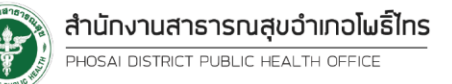

# **คู่มือการใช้งานระบบรับ-ส่งข้อมูล**

เมื่อท่านได้รับ Username ของท่านเองแล้วนั้น ให้เข้าไปที่ [https://www.phosai.me](https://www.phosai.me/)

และไปที่เมนู "รับ-ส่งข้อมูล" <u>หรือ</u> พิมพ์ URL : <u>https://forums.phosai.me/login</u>

### **เริ่มต้นการใช้งานระบบ**

# **กรณีที่ 1**

1. เข้าสู่ URL : https://forums.phosai.me/login

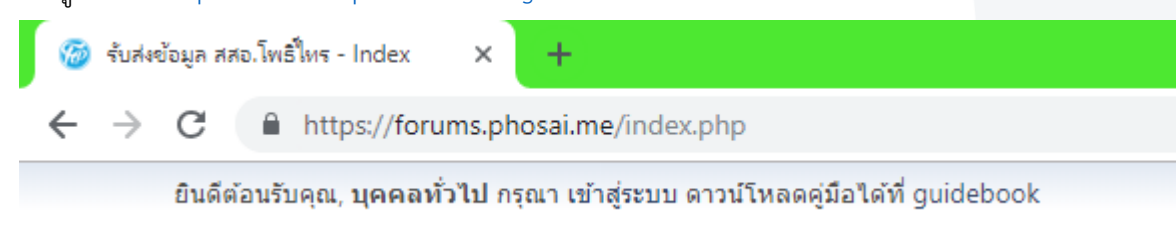

2. กดปุ่ม "เข้าสู่ระบบ"

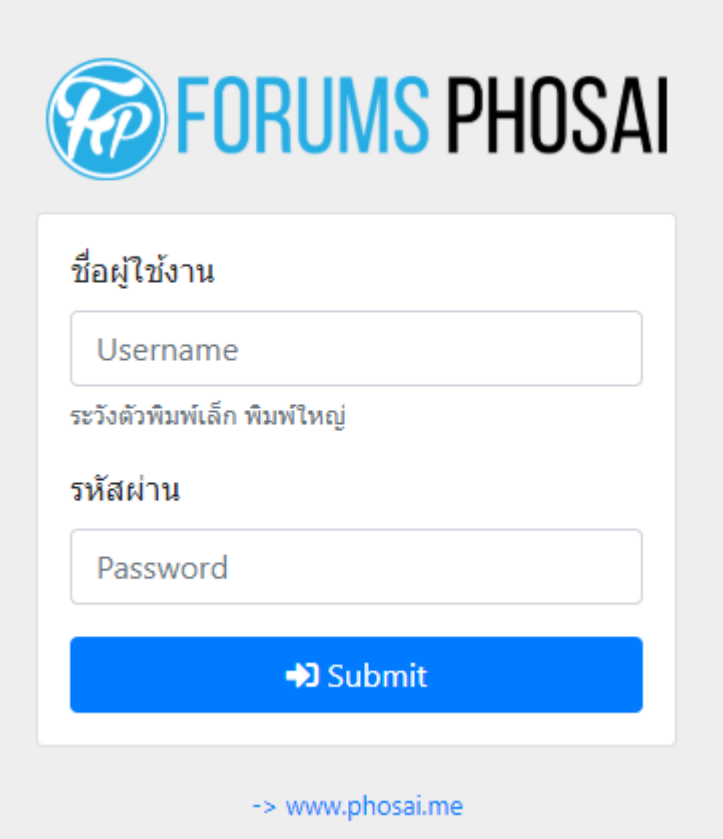

- 3. กรอกข้อมูลดังนี้
	- ➢ "ชื่อผู้ใช้งาน" = "Username"
	- ➢ "รหัสผ่าน" = "Password"

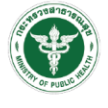

# **การส่งไฟล์**

1. เลือกหัวข้อที่ต้องการ

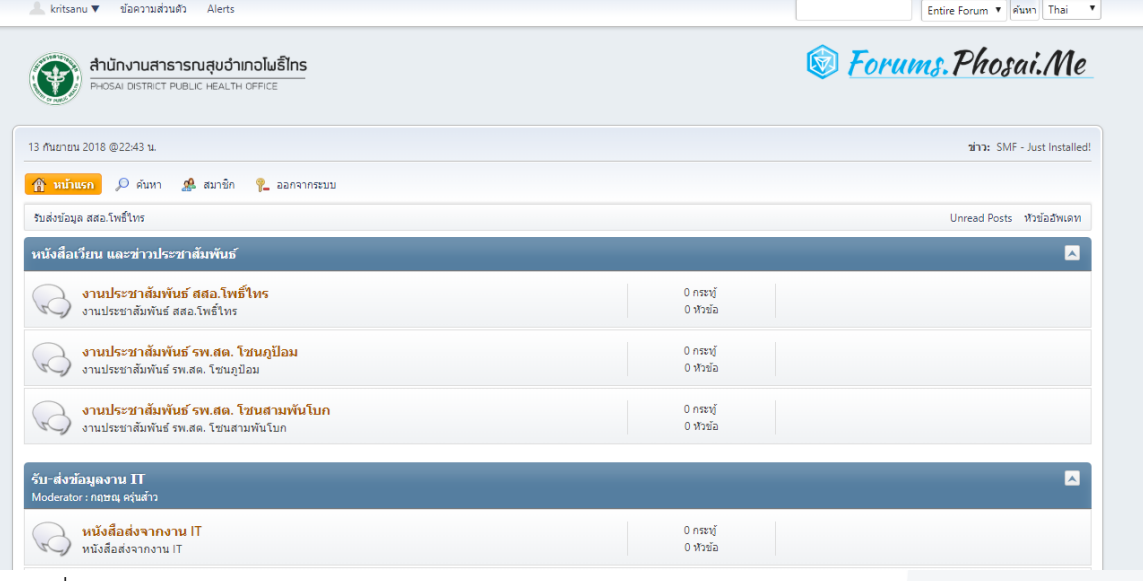

2. กดปุ่ม "เริ่มหัวข้อใหม่"

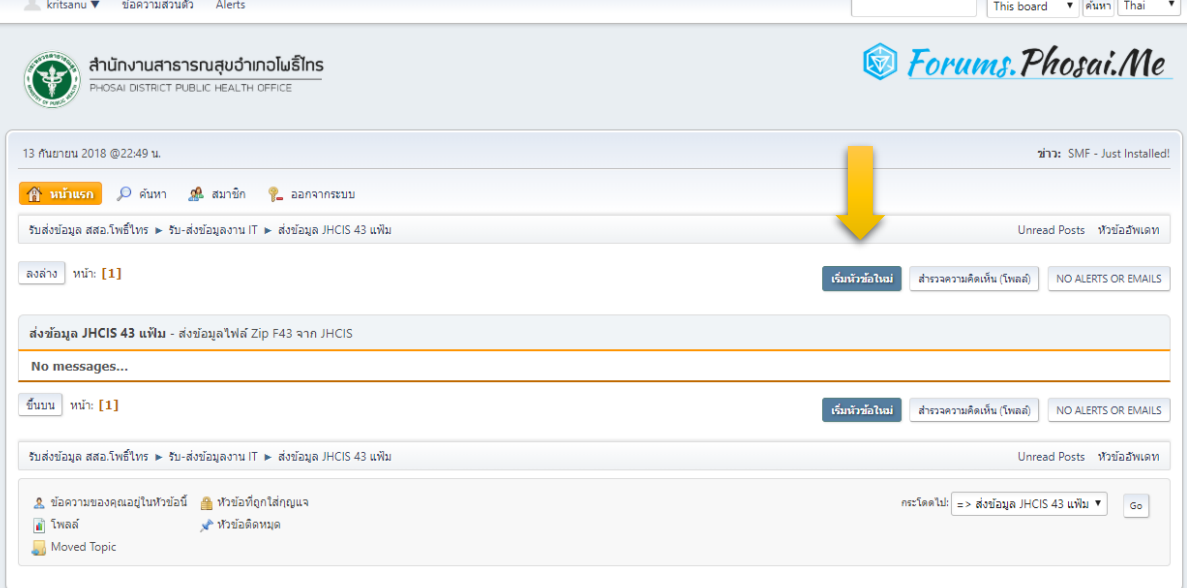

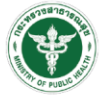

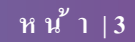

3. กรอกรายละเอียดตามต้องการ และกดปุ่ม "ตั้งกระทู้"

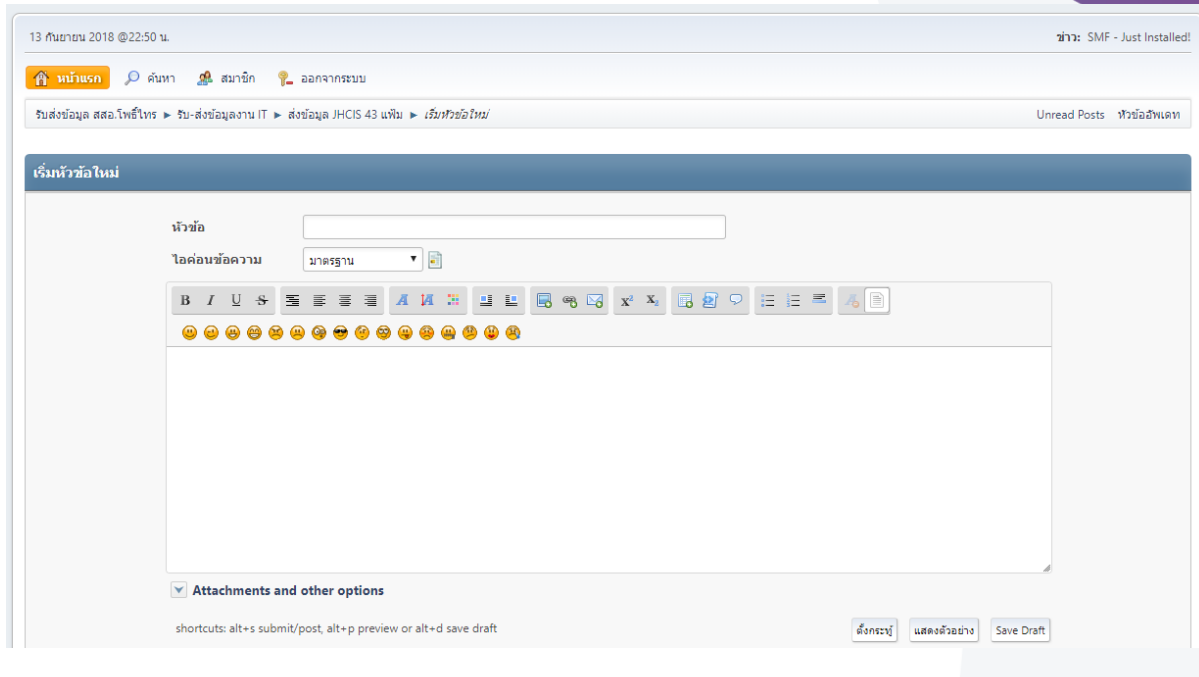

# **กรณีต้องหารแนบไฟล์**

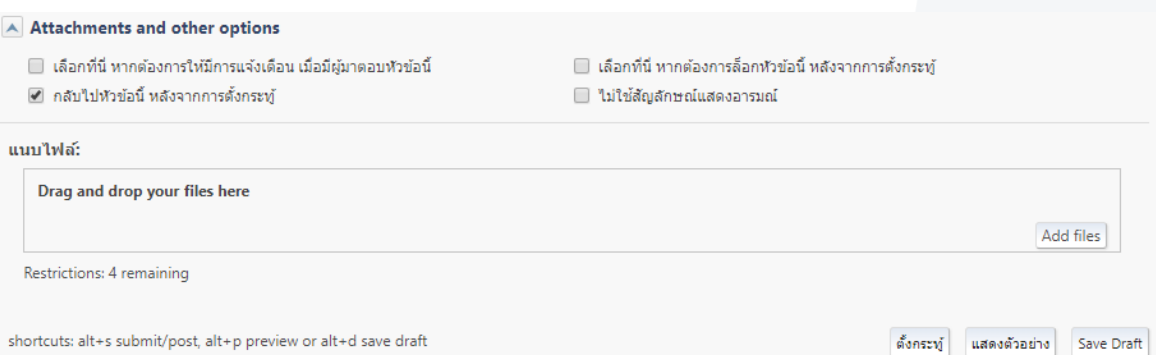

- 1) เลือกเมนู "Attachments and other options"
- 2) เลือกปุ่ม "AddFile" หรือลากไฟล์มาวางในช่อง "Drag and drop your files here" ได้ เช่นกัน
- 3) เลือกปุ่ม "Upload"
- 4) เลือกปุ่ม "ตั้งกระทู้"

#### **หมายเหตุ\*\***

- อัพโหลดไฟล์สูงสุดได้ 25MB ต่อไฟล์
- 1 กระทู้อัพได้ 4 ไฟล์